# Package 'fabricerin'

August 2, 2020

Title Create Easily Canvas in 'shiny' and 'RMarkdown' Documents

Version 0.1.1

Description Allows the user to implement easily canvas elements within a 'shiny' app or an 'RMarkdown' document.

The user can create shapes, images and text elements within the can-

vas which can also be used as a drawing tool for taking notes.

The package relies on the 'fabricjs' 'JavaScript' library. See <http://fabricjs.com/>.

License MIT + file LICENSE

Encoding UTF-8

LazyData true

RoxygenNote 7.1.1

Imports htmltools, glue

URL <https://github.com/feddelegrand7/fabricerin>

# BugReports <https://github.com/feddelegrand7/fabricerin/issues>

#### NeedsCompilation no

Author Mohamed El Fodil Ihaddaden [aut, cre], fabricjs contributors [ctb, cph] (fabricjs JavaScript library), jQuery contributors [ctb, cph] (jQuery JavaScript library), FileSaver.js contributors [ctb, cph] (FileSaver JavaScript library)

Maintainer Mohamed El Fodil Ihaddaden <ihaddaden.fodeil@gmail.com>

Repository CRAN

Date/Publication 2020-08-02 01:10:09 UTC

# R topics documented:

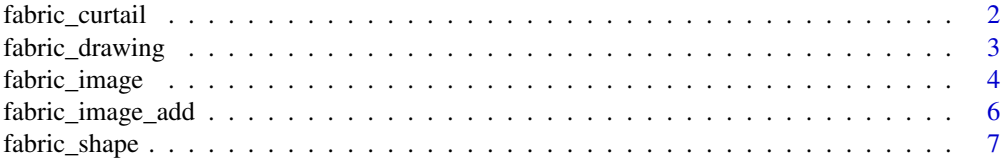

# <span id="page-1-0"></span>2 fabric\_curtail

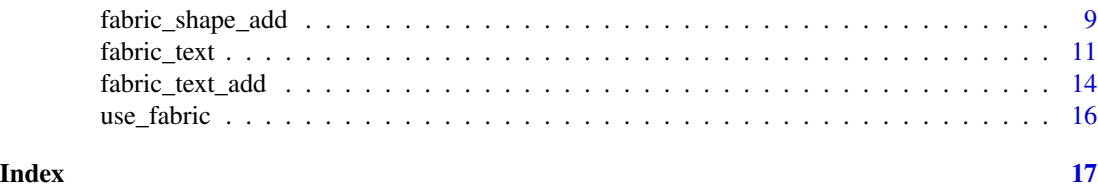

fabric\_curtail *Add a background or an overlay image to a preexisting canvas*

#### Description

Add a background or an overlay image to a preexisting canvas

#### Usage

fabric\_curtail(cid, imgsrc, type = "background")

# Arguments

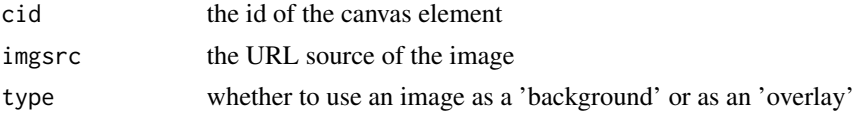

#### Value

a canvas with a background or overlay image

```
if (interactive()) {
img <- "https://st.depositphotos.com/1642482/1904/i/950/depositphotos_19049237-stock-photo-leaf.jpg"
ui <- fluidPage(
use_fabric(),
fabric_shape(cid = "canvas123",
             shapeId = "tri1",shape = "Triangle",
             fill = "darkblue"),
fabric_curtail(cid = "canvas123",
             imgsrc = img,type = "background"
             )
```

```
)
server <- function(input, output) {}
shinyApp(ui = ui, server = server)
}
```
fabric\_drawing *Create a canvas element for drawing*

# Description

Create a canvas element for drawing

# Usage

```
fabric_drawing(
 cid,
 cwidth = 800,cheight = 600,
 cfill = "HFFFFFF",drawingWidth = 2,
  drawingColor = "#1E1E1E",
  gumSize = 10
\mathcal{L}
```
# Arguments

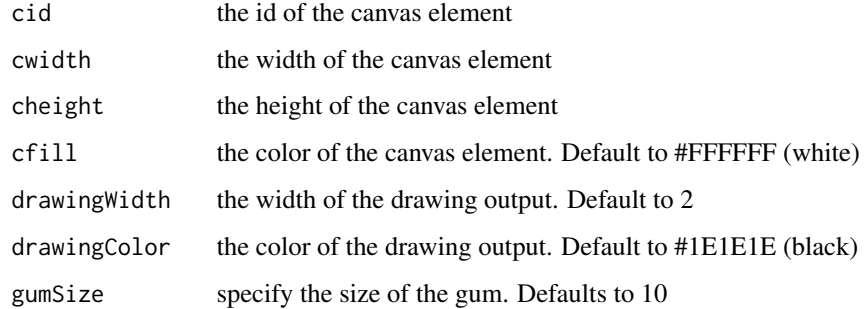

#### Value

an HTML canvas element

#### Examples

```
if (interactive()) {
ui <- fluidPage(
  use_fabric(),
  h1("Draw some stuff here"),
   fabric_drawing(cid = "canvas1")
  )
server <- function(input, output) {}
shinyApp(ui = ui, server = server)
}
```
fabric\_image *Insert external images inside canvas element*

# Description

Insert external images inside canvas element

```
fabric_image(
  cid,
  cwidth = 800,cheight = 600,
  cfill = "HFFFFFF",imgId,
  imgsrc,
  imgwidth = 500,
  imgheight = 500,
  left = 100,top = 100,angle = 0,
  opacity = 1,
  strokecolor = "darkblue",
  strokewidth = 1,
  selectable = TRUE,
  isDrawingMode = FALSE
\mathcal{L}
```
<span id="page-3-0"></span>

# fabric\_image 5

# Arguments

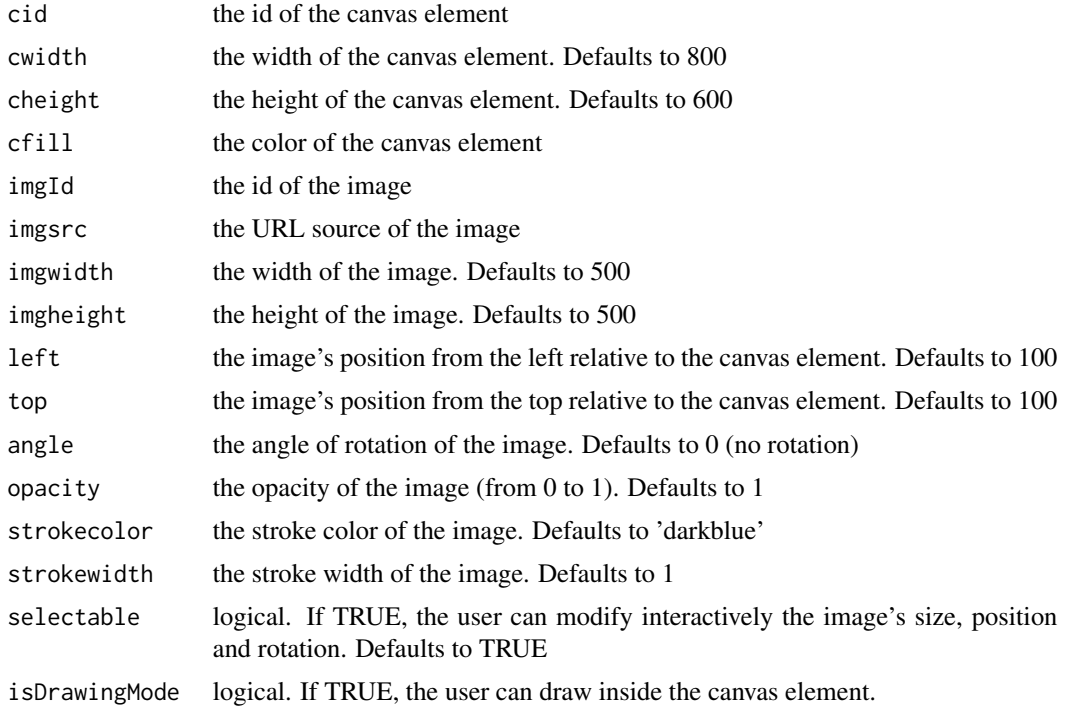

#### Value

an image inside a canvas element

# Examples

```
if (interactive()) {
```
img <- "https://upload.wikimedia.org/wikipedia/commons/thumb/1/1b/R\_logo.svg/724px-R\_logo.svg.png"

```
ui <- fluidPage(
```

```
use_fabric(),
```

```
fabric_image(cid = "cimage",
            cfill = "lightblue",
            imgId = "Ring",imgsrc = img))
```
server <- function(input, output) {}

```
shinyApp(ui = ui, server = server)
}
```
fabric\_image\_add *Add an image to a preexisting canvas element*

# Description

Add an image to a preexisting canvas element

#### Usage

```
fabric_image_add(
  cid,
  imgId,
  imgsrc,
  imgwidth = 500,
  imgheight = 500,
  left = 100,top = 100,angle = 0,
 opacity = 1,
  strokecolor = "darkblue",
  strokewidth = 1,
  selectable = TRUE
\mathcal{L}
```
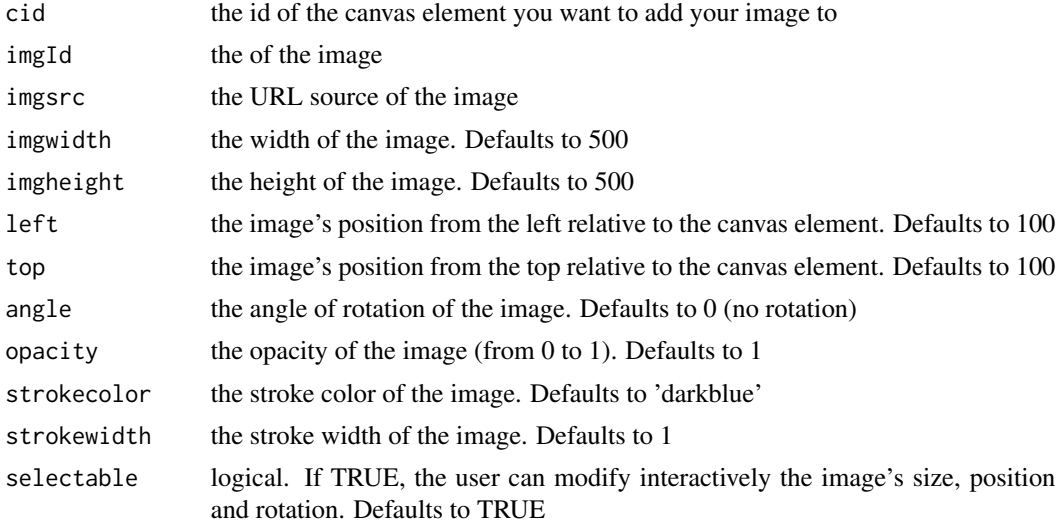

<span id="page-5-0"></span>

<span id="page-6-0"></span>fabric\_shape 7

#### Value

an image inside a preexisting canvas element

#### Examples

```
if (interactive()) {
```

```
img1 <- "https://upload.wikimedia.org/wikipedia/commons/thumb/1/1b/R_logo.svg/724px-R_logo.svg.png"
img2 <- "https://raw.githubusercontent.com/rstudio/hex-stickers/master/PNG/dplyr.png"
ui <- fluidPage(
```
use\_fabric(),

```
fabric_image(cid = "cimage",
             imgId = "Rimg",
             imgsrc = img1,
             imgheight = 200,
             imgwidth = 200,
fabric_image_add(cid = "cimage",
                 imgId = "rstudioimg",
                 imgsrc = img2,
                 imgwidth = 200,imgheight = 200,left = 400)
server <- function(input, output) {}
shinyApp(ui = ui, server = server)
}
```
fabric\_shape *Create shapes inside a canvas*

#### Description

Create shapes inside a canvas

```
fabric_shape(
 cid,
 cwidth = 800,cheight = 600,
 cfill = "HFFFFFF",
```

```
shapeId,
  shape = "Rect",
 left = 100,top = 100,fill = "red",width = 200,
 height = 200,
 angle = 0,
 opacity = 1,
  strokecolor = "darkblue",
  strokewidth = 5,
  selectable = TRUE,
  isDrawingMode = FALSE,
 radius = NULL,
 poly = NULL,poly = NULL
\mathcal{L}
```
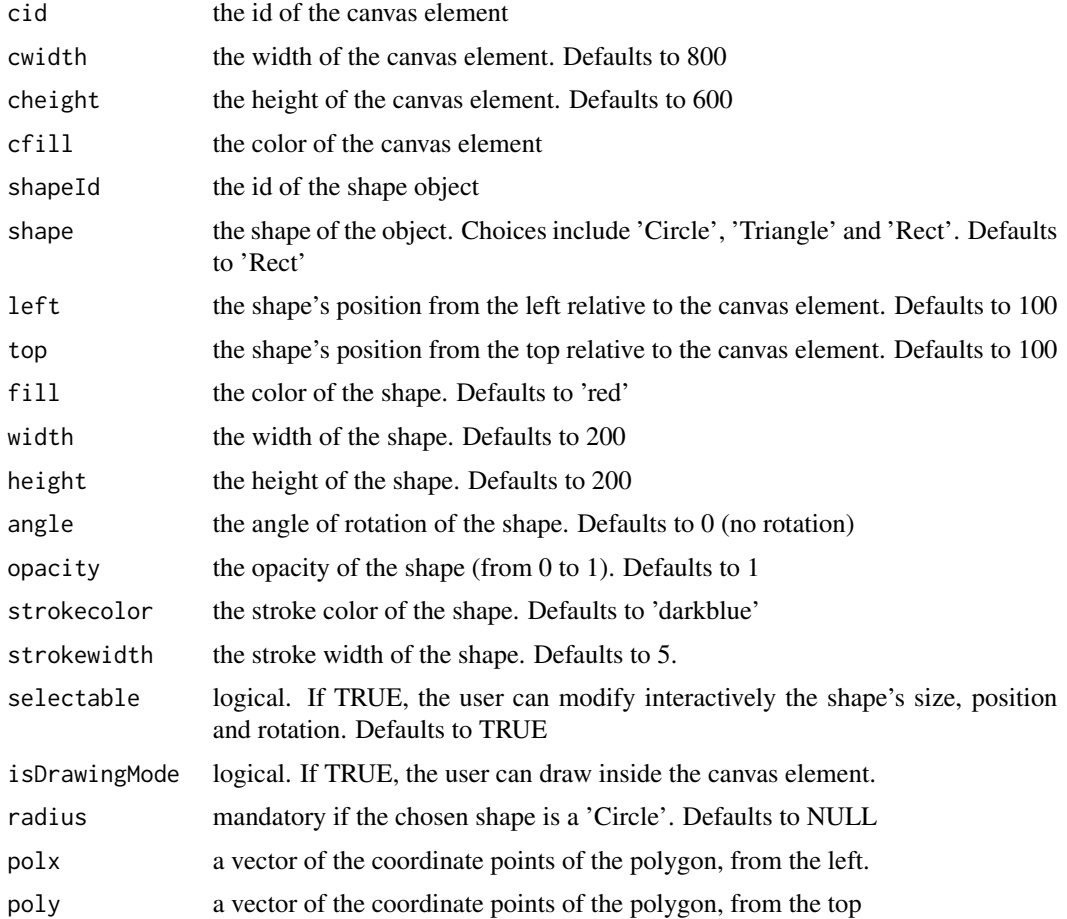

```
fabric_shape_add 9
```
# Value

a shape object inside a canvas

# Examples

```
if(interactive()){
ui <- fluidPage(
use_fabric(),
h2("Below you'll find a red Rectangle with a darkblue stroke"),
fabric_shape(cid = "canvas", shapeId = "shape1", shape = "Rect")
\mathcal{L}server <- function(input, output) {
}
shinyApp(ui = ui, server = server)
}
```
fabric\_shape\_add *Add a shape object to a preexisting canvas element*

# Description

Add a shape object to a preexisting canvas element

```
fabric_shape_add(
  cid,
  shapeId,
  shape = "Rect",
  left = "100",top = "100",fill = "red",width = 200,
  height = 200,
  angle = 0,
  opacity = 1,
```

```
strokecolor = "darkblue",
 strokewidth = 5,
 selectable = TRUE,
 radius = NULL
)
```
# Arguments

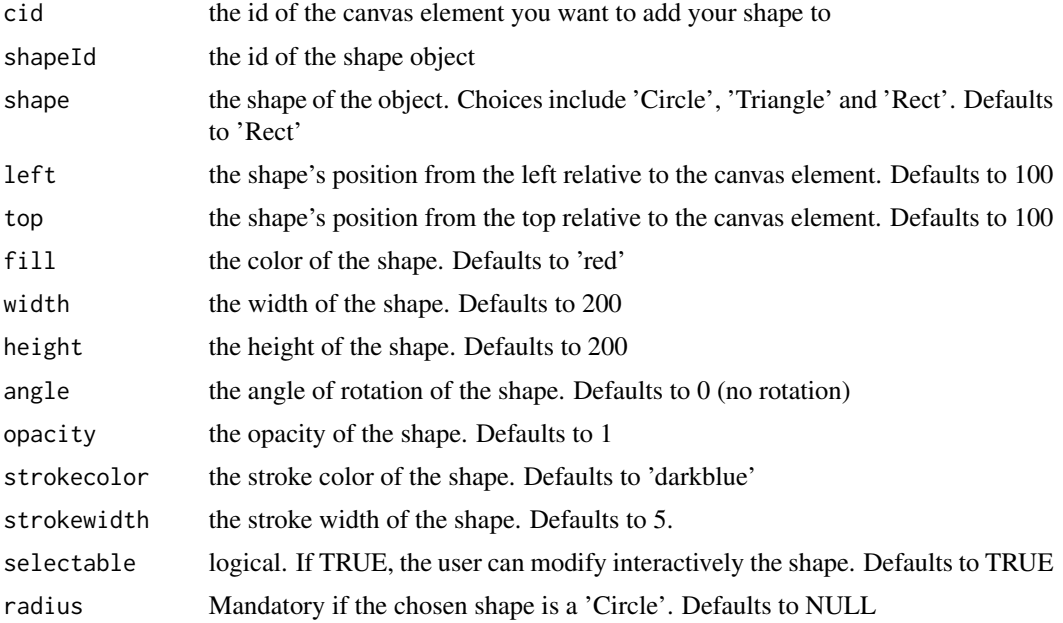

## Value

a shape object inside a preexisting canvas element

```
if (interactive()) {
ui <- fluidPage(
use_fabric(),
fabric_shape(cid = "canvas",
            shapeId = "shape1",
             shape = "Rect",left = 130,top = 200,
fabric_shape_add(cid = "canvas",
                shapeId = "shape",
                 shape = "Circle",
```

```
radius = 30,
                 left = 100,top = 100,
fabric_shape_add(cid = "canvas",
                 shapeId = "shapa",
                 shape = "Circle",
                 radius = 30,
                 left = 200,top = 100,
fabric_shape_add(cid = "canvas",
                 shapeId = "shapox",
                 shape = "Circle",
                 radius = 30,
                 left = 300,
                 top = 100),
fabric_shape_add(cid = "canvas",
                 shapeId = "shapor",
                 shape = "Circle",
                 radius = 30,
                 left = 300,
                 top = 100)
)
server <- function(input, output) {}
shinyApp(ui = ui, server = server)
}
```
fabric\_text *Insert text within canvas element*

#### Description

Insert text within canvas element

```
fabric_text(
 cid,
 cwidth = 800,cheight = 600,
 cfill = "HFFFFFF",textId,
  text,
```

```
left = 100,top = 100,fill = "#2F3941",
 angle = 0,
 opacity = 1,fontFamily = "Comic Sans",
  fontSize = 40,
 fontStyle = "normal",
  strokecolor = "#282A36",
  strokewidth = 1,
  fontWeight = "normal",
 underline = FALSE,
 linethrough = FALSE,
 overline = FALSE,
  selectable = TRUE,
  shadow = FALSE,shadowCol = "#FFFAF0",
  textAlign = "center",
 lineHeight = 1,
  textBackgroundColor = NULL,
 isDrawingMode = FALSE
)
```
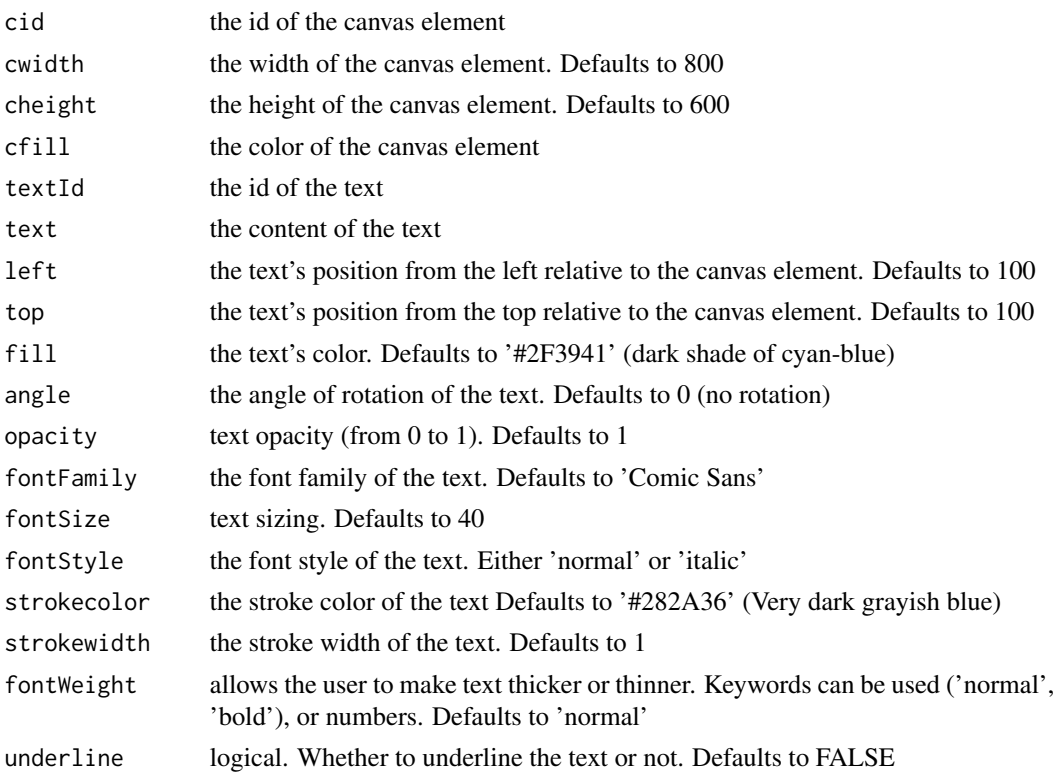

# fabric\_text 13

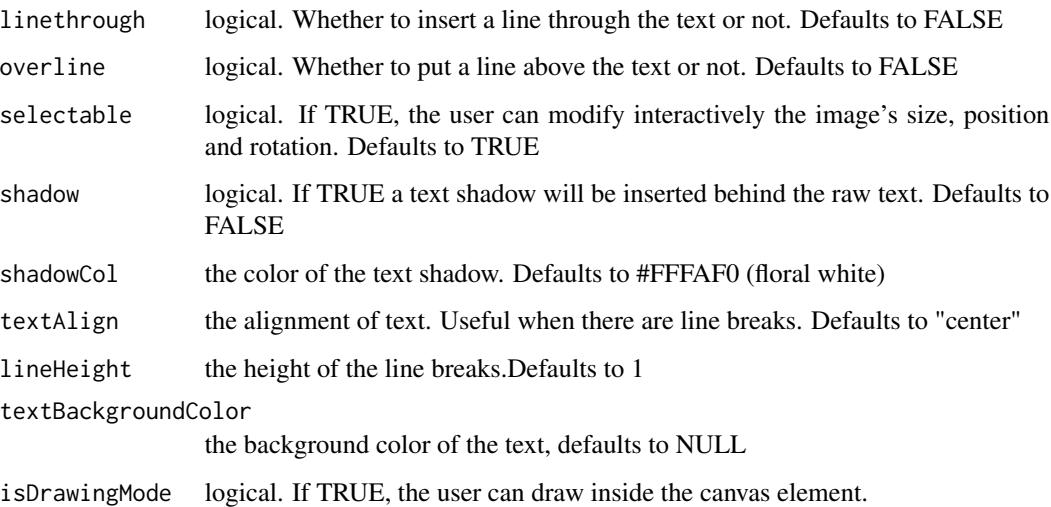

#### Value

a text object within a canvas element

```
if (interactive()) {
ui <- fluidPage(
use_fabric(),
fabric_text(cid = "can",
        textId = "text",
         text = "But A Hero Is A Guy Who Gives Out The Meat To Everyone Else.",
         cfill = "#DD5347",
         left = 120,
         shadowCol = "blue",
         fontSize = 20,
         fontWeight = "bold",
         lineHeight = 3
         \lambda\mathcal{L}server <- function(input, output) {}
shinyApp(ui = ui, server = server)
}
```
<span id="page-13-0"></span>

#### Description

Add text within preexisting canvas element

#### Usage

```
fabric_text_add(
 cid,
  textId,
  text,
 left = 100,top = 100,fill = "#2F3941",
  angle = 0,opacity = 1,fontFamily = "Comic Sans",
  fontSize = 40,
  fontStyle = "normal",
  strokecolor = "#282A36",
  strokewidth = 1,
  fontWeight = "normal",
  underline = FALSE,
  linethrough = FALSE,
  overline = FALSE,
  selectable = TRUE,
  shadow = FALSE,
  shadowCol = "#324C63",textAlign = "center",
  lineHeight = 1,
  textBackgroundColor = NULL
\mathcal{L}
```
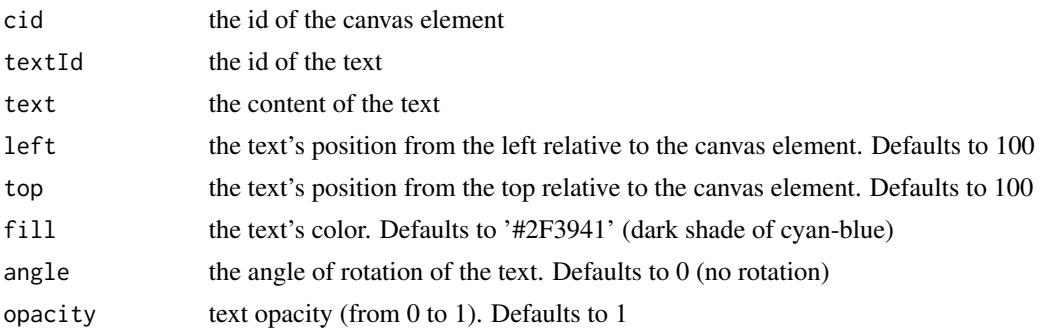

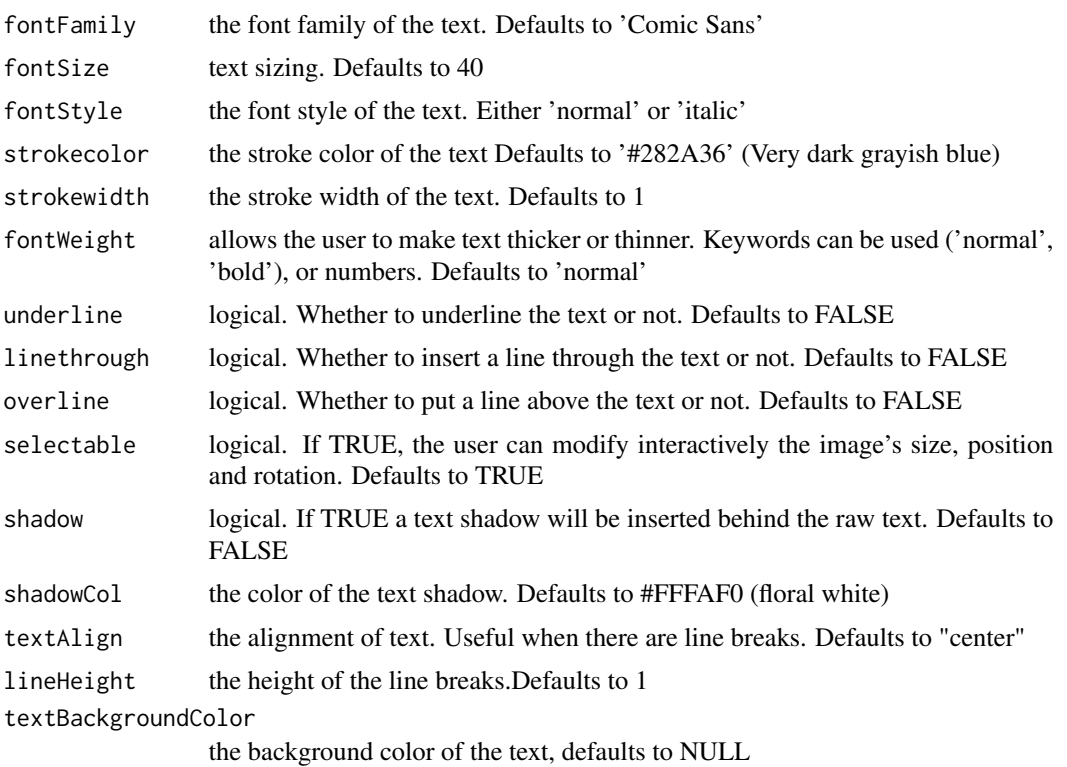

#### Value

a text object within a preexisting canvas element

```
if (interactive()) {
ui <- fluidPage(
use_fabric(),
fabric_shape(cid = "canvas123",
            cfill = "lightblue",
             cwidth = 1000,
             shapeId = "tri1",
             shape = "Triangle",
             fill = "darkblue",fabric_text_add(cid = "canvas123",
                textId = "txt1",
                text = "This is a darkblue Triangle !",
                left = 350
                \lambda
```

```
\overline{\phantom{a}}server <- function(input, output) {}
shinyApp(ui = ui, server = server)
}
```
use\_fabric *Activate the fabricjs library*

# Description

This function activates the javascript library fabricjs. You should put it at the beginning of your Rmd document or Shiny UI. Note that you'll need to be connected to the internet.

# Usage

use\_fabric()

#### Value

called for the side effect of activating the fabricjs library

# <span id="page-16-0"></span>Index

fabric\_curtail, [2](#page-1-0) fabric\_drawing, [3](#page-2-0) fabric\_image, [4](#page-3-0) fabric\_image\_add, [6](#page-5-0) fabric\_shape, [7](#page-6-0) fabric\_shape\_add, [9](#page-8-0) fabric\_text, [11](#page-10-0) fabric\_text\_add, [14](#page-13-0)

use\_fabric, [16](#page-15-0)